**2011- 2012**

## Actividad 11 Instalación y administración de un servidor DNS en Debian

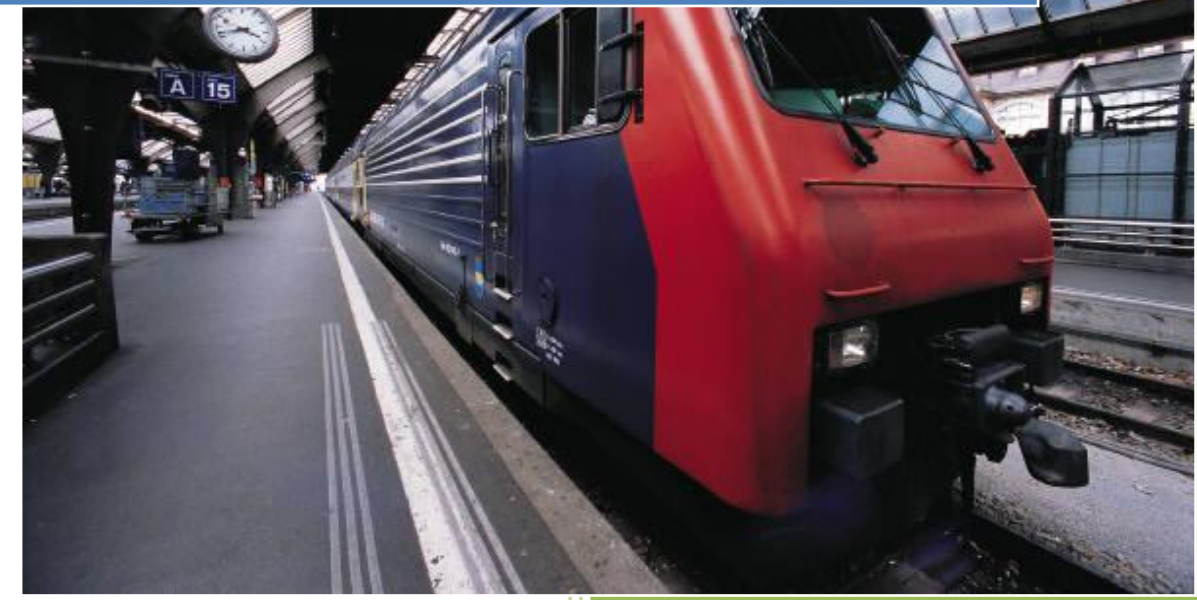

José Jiménez Arias IES Gregorio Prieto 2011-2012

Actividad 11 Instalación y administración de un servidor DNS en Debian

**2011- 2012**

## En primer lugar lo intentamos instalar mediante el terminal de la siguiente forma:

root@josejimenez:/home/josejimenez# apt-get install dnsmasq Leyendo lista de paquetes... Hecho Creando árbol de dependencias Levendo la información de estado... Hecho El paquete dnsmasq no está disponible, pero algún otro paquete hace referencia a él. Esto puede significar que el paquete falta, está obsoleto o sólo se encuentra disponible desde alguna otra fuente

E: El paquete «dnsmasq» no tiene un candidato para la instalación

Observamos que no encuentra el paquete en sus repositorios, y procedemos a descargarlo e instalarlo manualmente.

Luego descargamos el paquete desde la página oficial debían:

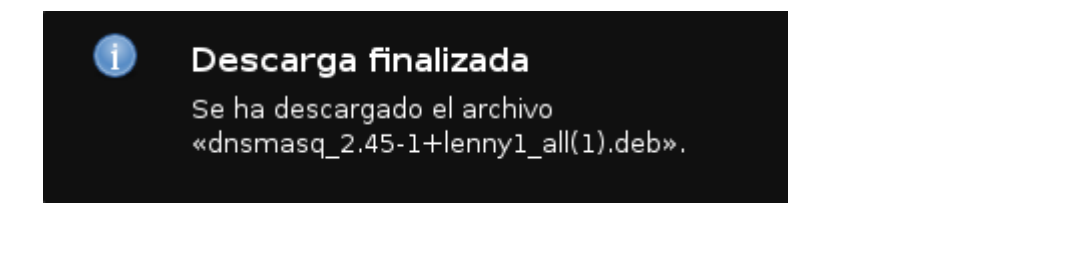

Una vez tenemos el fichero en nuestro disco, nos situamos en el directorio, comprobamos que está el paquete e instalamos la aplicación:<br>|root@josejimenez:/home/josejimenez/Downloads# ls dnsmasq 2.45-1+lenny1 all(1).deb libmd5-perl\_2.03-1\_all.deb dnsmasq 2.45-1+lennyl all.deb root@josejimenez:/home/josejimenez/Downloads# dpkg --install dnsmasq 2.45-1+lenn yl all.deb

Antes de continuar con dnsmasq configuramos el resolv.conf y asignamos una dirección ip a nuestro servidor.

domain asir000004. search asir000004. nameserver 10.33.4.30

Accedemos al fichero de configuración de dnsmasq con la sentencia: gedit /etc/dnsmasq.conf

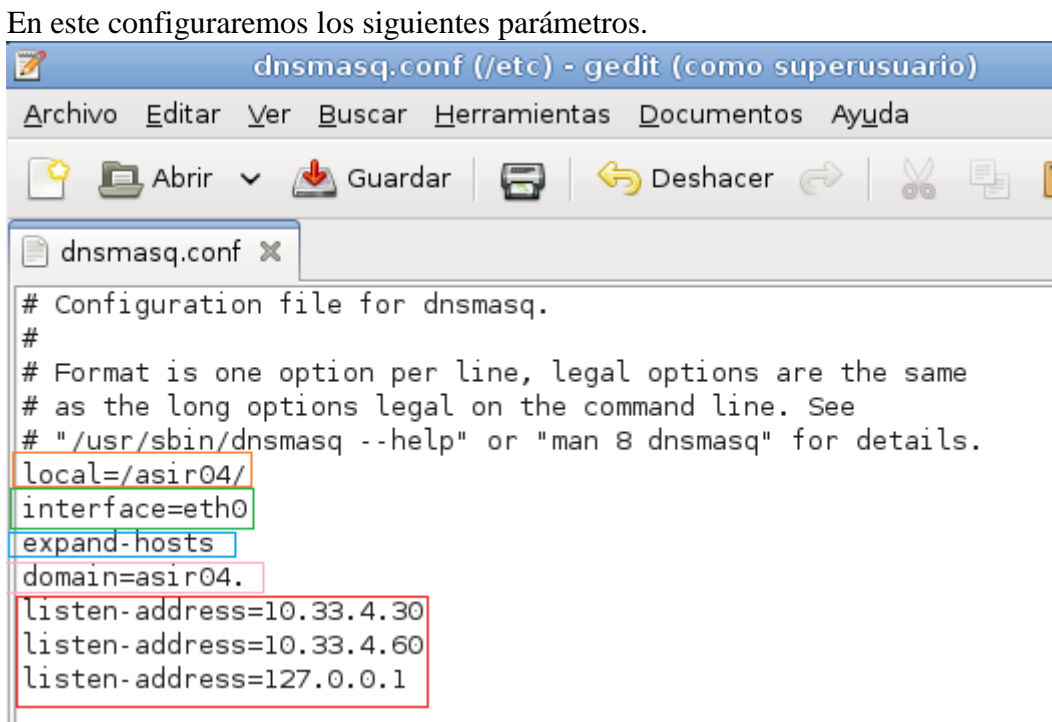

Seguimos leyendo líneas del fichero hasta llegar a la declaración de los equipos que queremos resolver por resolución directa, y los añadimos basándonos en la sintaxis de la línea anterior:

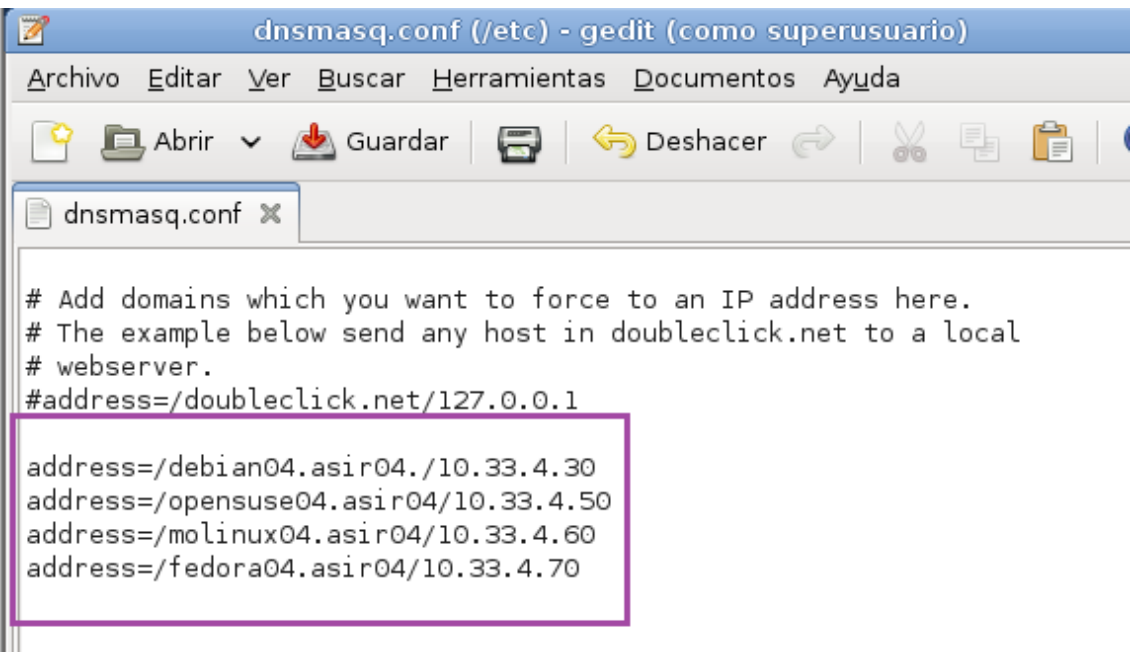

**2011- 2012**

Continuamos leyendo líneas del fichero hasta llegar a la declaración de los equipos que queremos resolver por resolución inversa, y los añadimos basándonos basándonos en la siguiente sintaxtis:

 $#$  Example of routing PTR queries to nameservers: this will send all  $\frac{m}{m}$  address->name queries for 192.168.3/24 to nameserver 10.1.2.3 #server=/3.168.192.in-addr.arpa/10.1.2.3 ptr-record=30.4.33.10.in-addr.arpa,"debian04.asir04." ptr-record=60.4.33.10.in-addr.arpa,"molinux04.asir04." ptr-record=70.4.33.10.in-addr.arpa,"fedora04.asir04." ptr-record=50.4.33.10.in-addr.arpa,"opensuse04.asir04."

## Reiniciamos el servicio:

```
root@josejimenez:/home/josejimenez/Downloads# /etc/init.d/dnsmasq restart
Restarting DNS forwarder and DHCP server: dnsmasq.
root@josejimenez:/home/josejimenez/Downloads#
```
## **COMPROBAMOS EL FUNCIONAMIENTO:**

De la resolución directa.

Comprobamos que en lugar de asir00004 que es lo que configuramos en resolv.conf nos da asir04. configurada en dnsmasq.conf

 $>$  opensuse04.asir04. Server: 10.33.4.30 Address: 10.33.4.30#53 Name: opensuse04.asir04 Address: 10.33.4.50  $\vert$   $\vert$ 

De la resolución inversa:

```
root@josejimenez:/home/josejimenez# nslookup
>10.33.4.50Server:
                10.33.4.30
Address:
                10.33.4.30#53
50.4.33.10.in-addr. arpa name = opensuse04.asir04.\geq .
```
Por último desinstalamos el programa para poder seguir realizando practicas y evitar problemas de conflicto entre servidores dns.

root@josejimenez:/home/josejimenez/Downloads# apt-get remove dnsmasq Leyendo lista de paquetes... Hecho Creando árbol de dependencias Leyendo la información de estado... Hecho Los siguientes paquetes se ELIMINARÁN: dnsmasq 0 actualizados, 0 se instalarán, 1 para eliminar y 70 no actualizados. 1 no instalados del todo o eliminados. Se liberarán 111 kB después de esta operación. ¿Desea continuar [S/n]? s (Leyendo la base de datos ... 133463 ficheros o directorios instalados actu te.) Desinstalando dnsmasq ... Stopping DNS forwarder and DHCP server: dnsmasqnot running ... (warning).